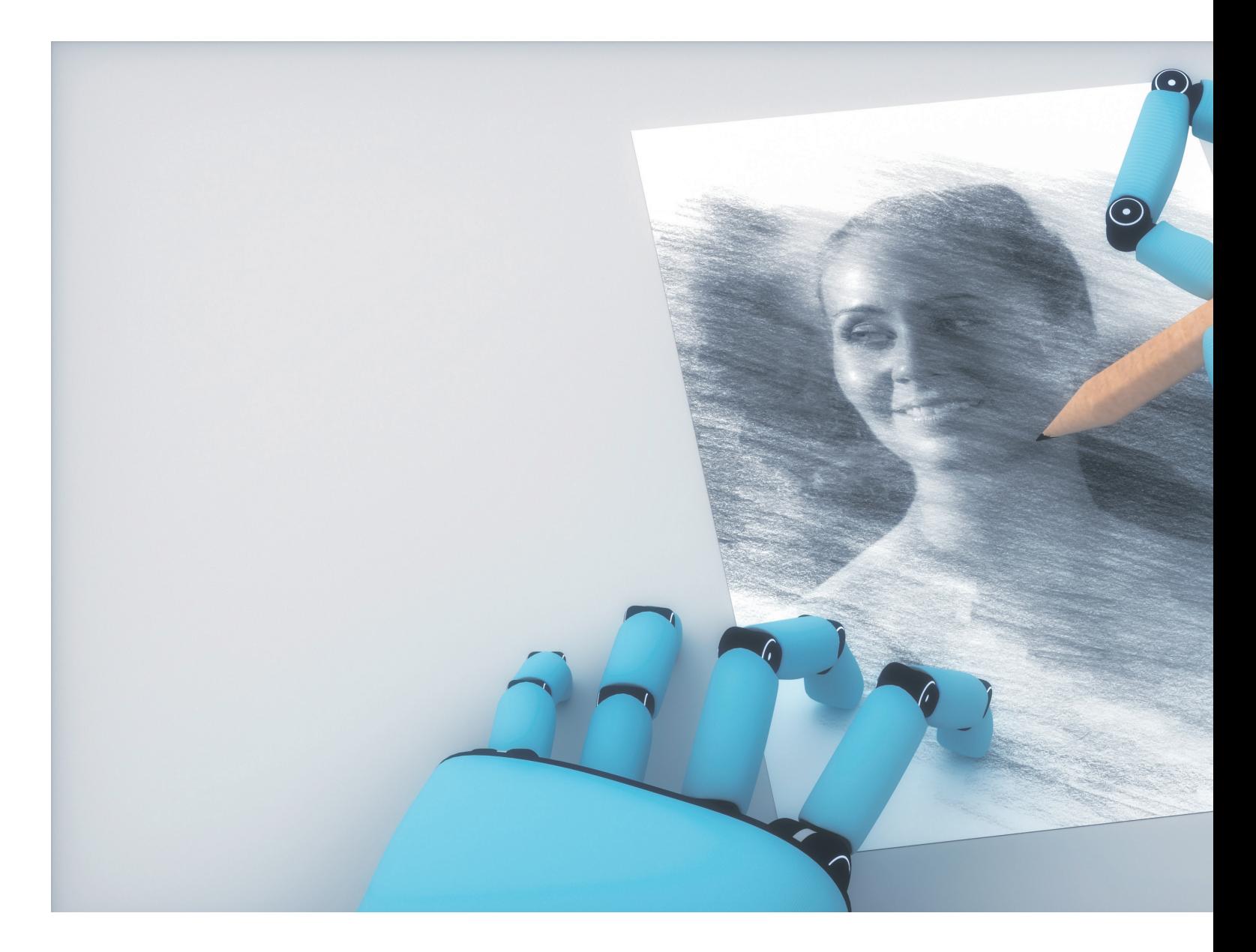

# **Die 10 besten KI-Tools**

Mit den richtigen Tools profitieren Sie von den Möglichkeiten künstlicher Intelligenz (KI) – sowohl privat als auch im Beruf. **Wir zeigen Ihnen die zehn nützlichsten KI-Tools und wie Sie diese am sinnvollsten einsetzen.**  $\bullet$  **von BEAT RÜDT** 

eine zehn besten KI-Tools? Das ist bei über 1000 neuen Anwendungen pro<br>
Monat natürlich keine leichte Aufgabe.<br>
Dashalb museten bei ungaren Augustel siniera über 1000 neuen Anwendungen pro Deshalb mussten bei unserer Auswahl einige Vorbedingungen erfüllt sein. Die Tools sind: **•** alltagstauglich

- 
- **•** leicht zu bedienen
- **•** einfach zugänglich
- **•** zu Testzwecken gratis

Doch bevor wir loslegen, noch einige allgemeine Bemerkungen: Künstliche Intelligenz ist nicht intelligent. Die Resultate, die sie pro-

duziert, basieren auf Wahrscheinlichkeiten, die sie aus jenen Daten errechnet, mit denen sie trainiert wurde. Deshalb: Nehmen Sie die Resultate nicht für bare Münze, sondern kontrollieren Sie den Inhalt, bevor Sie ihn weiternutzen (und weisen Sie immer darauf hin, wo und wie Sie KI eingesetzt haben).

Die meisten Tools wurden von englischsprachigen Teams entwickelt und verstehen deshalb Englisch besser als andere Sprachen. Formulieren Sie darum Ihre Anweisungen (englisch Prompts genannt) und Fragen auf Englisch (oder lassen Sie sich deutsche Anfragen von einer KI ins Englische übersetzen; dazu haben wir auch ein Tool in unserer Liste).

Was wir heute als separate Werkzeuge nutzen, wird bald in die Programme einfliessen, die wir im Alltag verwenden. Ein anschauliches Beispiel dafür sind die neuen Funktionen der Suchmaschine Bing oder der Betaversion von Photoshop, die beide in diesem Artikel vorgestellt werden. Auch Microsoft und Google arbeiten daran, KI-Funktionen für alltägliche Arbeiten zur Verfügung zu stellen.

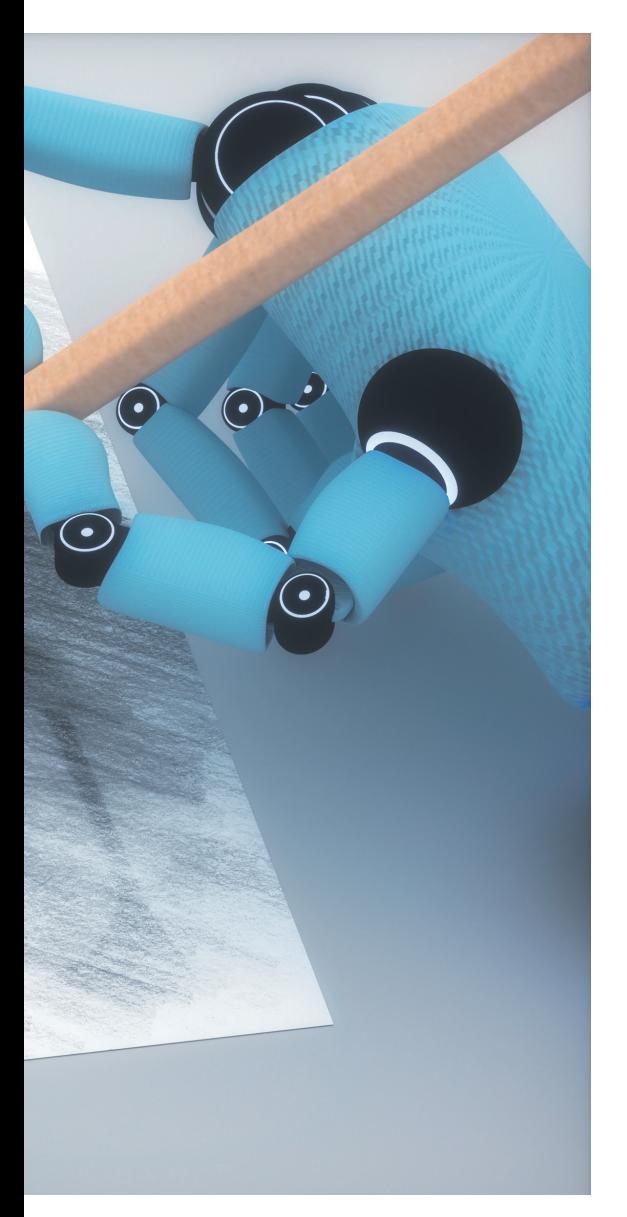

Deshalb: Sammeln Sie jetzt erste Erfahrungen mit den folgenden Tools. So wissen Sie, was auf Sie zukommt.

## **1. ChatGPT**

ChatGPT ist ein Modell zum Generieren von Texten, das so trainiert wurde, dass es auf Fragen und Anweisungen antworten kann, Bild 1. Es wurde als Chat-Anwendung gebaut, sodass die angezeigten Resultate in einer Konversation verfeinert oder weiterentwickelt werden können. Aufgrund der riesigen Menge an Daten, die zum Trainieren der Anwendung verwendet wurden, kann ChatGPT fast jede erdenkliche Frage beantworten.

**Erste Schritte:** Rufen Sie die Webseite [chat.](http://chat.openai.com) [openai.com](http://chat.openai.com) auf oder installieren Sie die App ChatGPT auf dem Smartphone oder Tablet (für Android und iOS verfügbar). Registrieren Sie sich mit einem Benutzernamen und einem Passwort. Schreiben Sie Ihre Frage oder Ihre Anweisungen in das Eingabefeld und warten Sie, bis ChatGPT die Antwort generiert hat. Das können Sie auch in Deutsch tun.

#### Was weisst du über Murmeltiere im Wallis? Murmeltiere sind in den alpinen Regionen Europas, einschließlich des Wallis in der Schweiz<br>heimisch. Hier sind einige Informationen über Murmeltiere im Wallis: l. Lebensraum: Murmeltiere sind typischerweise in den Hochgebirgen anzu insbesondere in alpinen Wiesen, Weiden und Geröllhalden. Im Wallis findet man sie in höheren Lagen der Alpen. erhalten: Murmeltiere sind tagaktive Nagetiere und leben in komplexen unterirdische Höhlensystemen, die als "Kolonien" bezeichnet werden. Innerhalb einer Kolonie k mehrere Familien zusammen und teilen sich die Aufgaben wie Wache halten und Nahrungssuche. ere sind relativ große Nagetiere mit einem gedrun Aussehen: Murme haben kurze Beine, einen abgerundeten Kopf, kleine Ohren und einen langen, buschigen Schwanz. Ihr Fell ist in der Regel braun oder graubraun gefärbt.<br>4. Ernährung: Murmeltiere sind Pflanzenfresser und ernähren sich hauptsächlich Kräutern, Blättern und Blumen. Sie legen auch Vorräte an, indem sie im Sommer Nahrung sammeln und sie in ihren Höhlen für den Winterschlaf aufbewahren. Winterschlaf: Murmeltiere halten einen langen Winterschlaf, der n Oktober bis April dauert. Während dieser Zeit verlangsamt sich ihr Stoffwechsel, und sie nutzen die Fettreserven, die sie im Sommer angelegt haben

Schutzstatus: Murmeltiere sind in der Schweiz geschützt und stehen unter dem<br>Bundesgesetz über die Jagd und den Schweiz geschützt und stehen unter dem<br>Bundesgesetz über die Jagd und den Schutz wildlebender Säugetiere und V bedeutet, dass sie nicht gejagt oder gestört werden dürfen.

Es gibt verschiedene Orte im Wallis, an denen man Murmeltiere beobachten kann, verschiedene Orte im Wallis, an denen man wurmendere beobachten Kahn,<br>ondere in den Hochgebirgsregionen und Naturschutzgebieten. Es ist jedoch wichtig<br>espektvollen Abstand zu halten und ihre natürliche Umgebung nicht zu st ihre Sicherheit und ihr Wohlbefinden zu gewährleisten.

#### ø. wie warnen sich murmeltiere vor fressfeinden?

Murmeltiere haben verschiedene Methoden, um sich vor Fre Zwei wichtige Warnsignale, die Muinder Regenerate response

#### **Bild 1: ChatGPT kennt auf (fast) jede Frage die Antwort**

ChatGPT versteht gut Deutsch. Sie können anschliessend weitere Fragen stellen oder die Antwort kürzen oder umformulieren lassen.

**Tipp:** Nebst vielen anderen Funktionen kann ChatGPT auch hervorragend programmieren (oder fehlerhaften Code korrigieren). Die ausgegebenen Codeschnipsel werden so dargestellt, dass sie direkt kopiert und in den bestehenden Code eingebaut werden können.

**Kosten/Limiten:** Die Grundfunktionen von ChatGPT können gratis genutzt werden. Für 20 US-Dollar pro Monat erhalten Nutzerinnen und Nutzer Zugriff auf die aktuellste Version und viele zusätzliche Funktionen.

#### **2. GPT4All**

Wenn Sie mit sensiblen Dokumenten arbeiten oder Ihre Privatsphäre schützen möchten, können Sie das KI-Sprachmodell GPT4All lokal installieren. Das Programm läuft ohne Verbindung zum Internet und alle Ihre Anfragen werden direkt auf Ihrem Computer beantwortet, Bild 2.

**Erste Schritte:** Laden Sie das Programm von der Webseite [gpt4all.io](http://gpt4all.io) auf den Rechner herunter. Beim Aufstarten ist es möglich, dass eine Sicherheitswarnung angezeigt wird. Klicken Sie auf *Trotzdem ausführen*. Folgen Sie den Schritten im Installationsprozess, indem Sie jeweils auf *Weiter* klicken.

Beim ersten Aufstarten werden Sie gefragt, ob Sie Daten mit den Herausgebern teilen möchten. Hier empfiehlt es sich, dies abzulehnen, wenn Sie mit sensiblen Daten arbeiten. Jetzt müssen Sie noch eines der zur Verfügung stehenden Sprachmodelle installieren, danach können Sie loslegen.

**Tipp:** Wählen Sie bei der Installation ein möglichst grosses Sprachmodell, um viele gute Resultate zu erhalten.

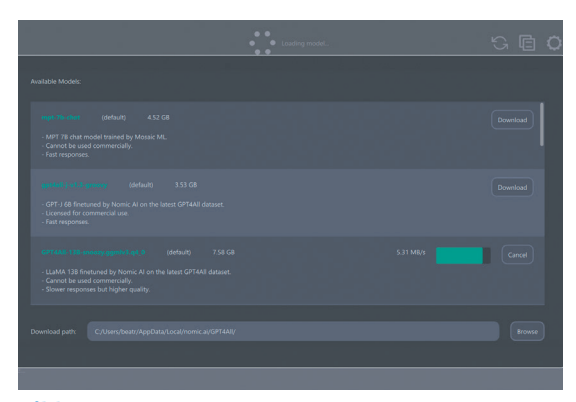

**Bild 2: Das KI-Sprachmodell GPT4All gibt es als lokale Variante**

**Kosten/Limiten:** Die Installation der Software und der Sprachmodelle ist kostenlos. Es dürfen jedoch nicht alle Sprachmodelle zu kommerziellen Zwecken verwendet werden.

#### **3. Bing Chat**

Bing Chat ist eine neue, auf KI basierende Funktion der Suchmaschine Bing von Microsoft, Bild 3. Ähnlich wie bei ChatGPT von OpenAI kann man Fragen stellen oder Aufträge erteilen, die anschliessend umgesetzt werden. Ein grosser Unterschied zu ChatGPT ist, dass Bing die Quellen ausweist, die es zum Generieren der Antwort verwendet hat.

**Erste Schritte:** Installieren Sie die Bing-App auf dem Smartphone oder rufen Sie die Webseite **[bing.com](http://bing.com)** in Ihrem Webbrowser auf, am besten mit dem Microsoft-Browser Edge. Melden Sie sich mit Ihrem Microsoft-Konto an. Geben Sie nun im Suchfeld Ihre Frage oder Anweisungen ein.

**Tipp:** Bing Chat kann auch Bilder generieren. Aktivieren Sie hierzu beim Menü *Unterhaltungsstil wählen* die Option *Kreativ*. Starten Sie Ihre Anfrage zum Beispiel mit der Anweisung *Erstelle ein Bild* und geben Sie an, was Sie auf dem Bild sehen möchten. Die Bing-KI präsentiert Ihnen nach wenigen Sekunden vier Vorschläge.

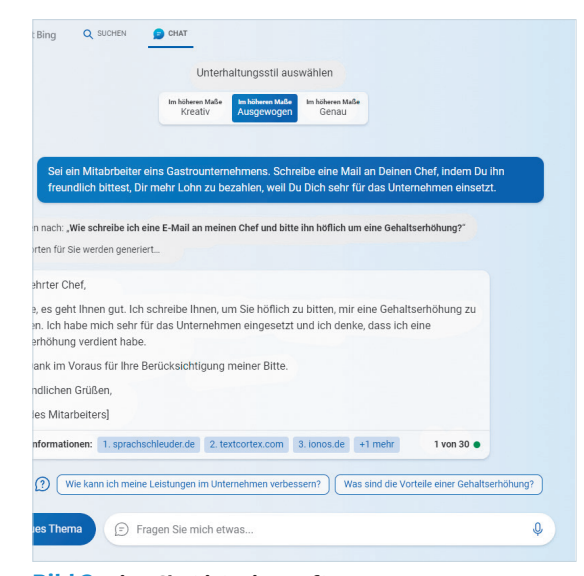

**Bild 3: Bing Chat ist Microsofts KI**

**Kosten/Limiten:** Die Nutzung von Bing Chat ist gratis. Pro Konversation sind 30 Fragen/ Nachfragen erlaubt.

#### **4. Neuroflash**

Neuroflash generiert aus Ideen fertige Texte, ohne dass die Nutzerinnen und Nutzer den Einfluss auf das Resultat verlieren. Es gibt über 100 verschiedene Textarten, aus denen ausgewählt werden kann, Bild 4.

**Erste Schritte:** Rufen Sie die Webseite [app.](http://app.neuro-flash.com) [neuro-flash.com](http://app.neuro-flash.com) auf und erstellen Sie ein Konto. Klicken Sie auf die Schaltfläche *Neues Dokument*. Wählen Sie bei der Sprachauswahl *Deutsch (Schweiz)*. Danach greifen Sie zur passenden Textart. Aufgrund Ihrer Auswahl erhalten Sie auf der rechten Seite im Browser verschiedene Eingabefelder, wo Sie in Stichworten Details zum Inhalt angeben. Klicken Sie danach auf *Erstellen*, um einen ersten Textvorschlag zu erhalten. Klicken Sie auf diesen Text, wird er im Hauptfenster angezeigt, wo Sie Textpassagen anpassen, markieren, ausformulieren und weiterbearbeiten können.

**Tipp:** Probieren Sie die Funktion *Neuer Blogartikel* aus. Hier wird der Text mit Bildern sowie Videos ergänzt und so optimiert, dass er von Suchmaschinen gut gefunden wird.

**Kosten/Limiten:** Pro Monat generiert Neuroflash KI-Texte im Umfang von maximal 2000 Wörtern sowie fünf Bilder und eine SEO-Analyse (Suchmaschinenoptimierung) kostenlos. Wer mehr braucht, kann den Dienst ab 30 Euro pro Monat abonnieren.

#### **5. DeepL**

DeepL ist ein Online-Übersetzungs-Tool, das Texte in rund 30 Sprachen übersetzt. Die Resultate gelten als sehr präzise, die App wird auch von vielen Übersetzungsdiensten genutzt, um eine erste Rohfassung zu erstellen.

**Erste Schritte:** Rufen Sie die Webseite [deepl.com](http://deepl.com) in Ihrem Webbrowser auf oder installieren Sie die App auf Ihrem Smartphone (Android und iOS). Sie können Texte via *Copy/Paste* einfügen oder eine Word-, Power-Point- oder PDF-Datei hochladen. Danach

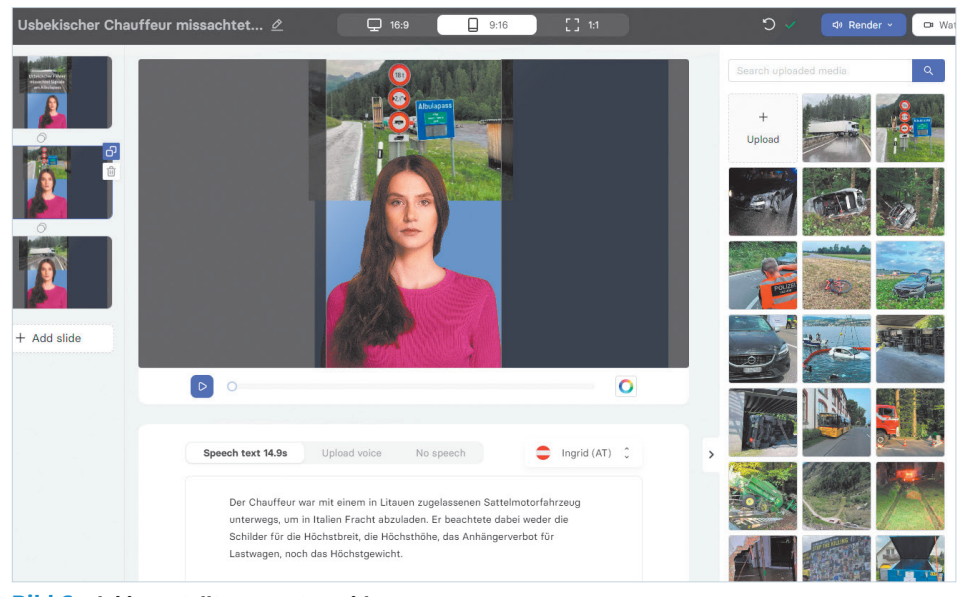

**Bild 6: Elai.io erstellt aus Texten Videos**

wählen Sie die Zielsprache aus. Die Übersetzung dauert nur wenige Sekunden, Bild 5.

**Tipp:** Für Englisch und Deutsch stellt DeepL neu die Funktion *Write* zur Verfügung. Der Schreibassistent erkennt nicht nur Fehler, sondern schlägt auch Formulierungen und Vereinfachungen vor.

**Kosten/Limiten:** Die kostenlose Version übersetzt bis zu 1500 Zeichen pro Eingabe, drei schreibgeschützte Dokumente pro Monat und maximal drei Glossareinträge. Wer mehr benötigt, bezahlt für das günstigste Abonnement € 7.49 pro Monat.

#### **6. Elai.io**

Elai.io erstellt aus Texten und Bildern Videos. Die Texte werden von Avataren gesprochen, die Bilder und auch Videosequenzen können eingeblendet werden. Es stehen viele verschiedene Sprachen zur Verfügung, darunter sogar Schweizerdeutsch.

**Erste Schritte:** Rufen Sie im Webbrowser [app.elai.io](http://app.elai.io) auf und registrieren Sie sich mit einem Benutzernamen und Kennwort. Starten Sie mit einem Klick auf *From template*, um eine Vorlage für Ihr Video auszuwählen. Gestalten Sie Ihr Video, indem Sie den Text anpassen, einen Avatar auswählen, die Sprache und den Sprecher für den Text bestimmen und die bestehenden Bilder durch eigene ersetzen. Wenn Sie fertig sind, klicken Sie oben rechts im Browser auf *Render*, um den Film fertigzustellen. Er kann als MP4-Datei heruntergeladen und auf der Plattform Ihrer Wahl veröffentlicht werden, Bild 6.

**Tipp:** Wenn Sie eine Vorlage angelegt haben, die Ihnen gefällt, können Sie ein bereits erstelltes Video kopieren, statt mit der Gestaltung von vorn zu beginnen.

**Kosten/Limiten:** Mit dem Gratis-Account kann man pro Monat eine Minute Video erstellen – was reicht, um den Service auszutesten. Das günstigste Abonnement kostet 23 US-Dollar pro Monat, womit 15 Videominuten pro Monat erstellt werden können.

#### **7. LightPDF ChatDoc**

Wenn Sie keine Zeit oder Lust haben, umfangreiche PDFs zu lesen, könnte ChatDoc von LightPDF die perfekte Lösung für Sie sein. Sie laden die Datei auf den Server und können danach Fragen stellen, ChatDoc generiert die

| Kategorie             | Textarten                                                                                |                                                                           |                                                                                              | Text übersetzen<br>Dateien übersetzen<br>▣<br>$\oplus$<br>.pdf, .docx .pptx<br>31 Sprachen                                                                                              |                                                                                                    |
|-----------------------|------------------------------------------------------------------------------------------|---------------------------------------------------------------------------|----------------------------------------------------------------------------------------------|----------------------------------------------------------------------------------------------------|----------------------------------------------------------------------------------------------------|
| Häufig verwendet      | $\mathcal{O}$<br>Search                                                                  |                                                                           |                                                                                              | Deutsch (erkannt) V                                                                                                    | ₹<br>Glossar<br>Koreanisch $\vee$                                                                      |
| Am beliebtesten       |                                                                                          |                                                                           | veranlasst.                                                                                  |                                                                                                    |                                                                                                    |
| Alle                  | <b>O</b> Mehr erfahren                                                                   | Mehr erfahren                                                             | <b>O</b> Mehr erfahren                                                                       | Derzeit werden Diabetesmedikamente der neuesten Generation in X                                                                                                    | 현재 최신 세대의 당뇨병 치료제가 언론에서 논의되고 있습니다. 이러                                                                  |
| Blogartikel<br>F-Mail | F-Mail                                                                                   | F-Mail                                                                    | F-Mail                                                                                       | den Medien diskutiert. Diese Medikamente können neben der<br>eigentlichen Verwendung auch zu einer Gewichtsreduktion führen<br>und werden daher oft als Schlankheitsmittel nachgefragt. | 한 약물은 실제 사용 외에도 체중 감소로 이어질 수 있으므로 종종 슬리<br>밍 제품으로 수요가 많습니다.                                            |
| Social Media          | <b>E-Mail Vorschautext</b>                                                               | E-Mail aus Stichpunkten                                                   | Newsletter-Einleitung                                                                        |                                                                                                    | 높은 수요로 인해 이러한 제품의 위조품이 국제적으로 점점 더 많이 등                                                                 |
| Werbung & Anzeigen    | Schreibe überzeugende E-Mail-<br>Betreffzeilen, die die Leser zum<br>Öffnen veranlassen. | Erstelle in Handumdrehen eine E-<br>Mail aus Stichpunkten.                | Schreibe ganz einfach eine<br>Einleitung für deinen Newsletter<br>und überzeuge viele Leser. | Aufgrund der großen Nachfrage treten international vermehrt<br>Fälschungen dieser Produkte auf. Auch in der Schweiz gab es<br>Meldungen von Personen, die sich Ozempic, ein             | 장하고 있습니다. 스위스에서도 당뇨병 치료제인 오젬픽을 안전하지 않<br>은 출처에서 구입한 후 입원한 사람들에 대한 보고가 있었습니다.                           |
| Website               | <b>O</b> Mehr erfahren                                                                   | Mehr erfahren                                                             |                                                                                              | Diabetesmedikament, aus unsicheren Quellen beschafft haben                                                                                                    | 해당 환자들은 급성 저혈당증으로 입원했습니다. 한 사례에서는 오젬픽                                                                  |
| F-Commerce            |                                                                                          |                                                                           |                                                                                              | und daraufhin hospitalisiert wurden.                                                                                                    | 펜 대신 인슐린 펜이 팩에 들어 있었던 것으로 밝혀졌습니다.                                                                      |
| <b>HR</b>             | F-Mail                                                                                   | F-Mail                                                                    | F-Mail                                                                                       |                                                                                                    |                                                                                                    |
| Vertrieb              | Kaltakguise-E-Mail                                                                       | Willkommens-E-Mail                                                        | Event-Promotion-E-Mail                                                                       | Die betroffenen Personen wurden mit akuter Unterzuckerung                                                                                                    | 체중 감량을 위해 Ozempic을 사용하는 것은 승인되지 않았으며 의사의                                                               |
| Umschreiben           | Erstelle Kaltakouise E-Mails, die<br>die Öffnungsrate bei neuen<br>Kunden stelgert.      | Erstelle eine überzeugende<br>Willkommens E-Mail für deine<br>Kundschaft. | Erstelle eine ansprechende Event<br>Promotion E-Mail, um mögliche<br>Kunden zu überzeugen.   | eingeliefert. In einem Fall wurde festgestellt, dass anstelle des<br>Ozempic Pens ein Insulin-Pen in der Packung war.                                                                   | 의료 감독 하에서만 처방할 수 있습니다. Swissmedic은 광고, 홍보 이메<br>일 또는 웹사이트를 통해 제공되는 허가되지 않은 의약품의 구매 및 사<br>용에 대해 경고합니다. |
| Schreibtools          |                                                                                          |                                                                           |                                                                                              | Die Anwendung von Ozempic zur Gewichtsreduktion ist nicht                                                                                                    |                                                                                                    |
| Kommunikation         | Social Media                                                                             | Social Media                                                              | Social Media                                                                                 | zugelassen und darf nur unter medizinischer Kontrolle durch eine                                                                                                    | 이러한 제제에는 활성 물질이 없거나 잘못된 활성 물질 또는 과다 본용                                                                 |
|                       |                                                                                          |                                                                           |                                                                                              | Ärztin oder einen Arzt verordnet werden. Swissmedic warnt vor                                                                                                    | 한 활성 물질이 포함되어 있으면 건강에 위험을 초래할 수 있습니다. 공                                                                |
|                       |                                                                                          |                                                                           |                                                                                              | dem Bezug und der Anwendung von nicht zugelassenen                                                                                                    | 식적으로 승인되고 통제된 유통 채널의 의약품만이 흠잡을 데 없는 품                                                                  |

**Bild 4: Neuroflash generiert Texte für verschiedenste Bedürfnisse**

**Bild 5: DeepL ist einer der besten Übersetzer**

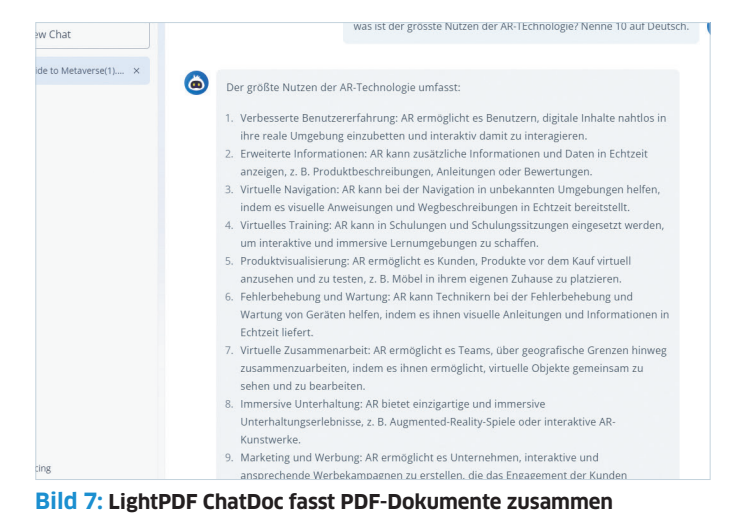

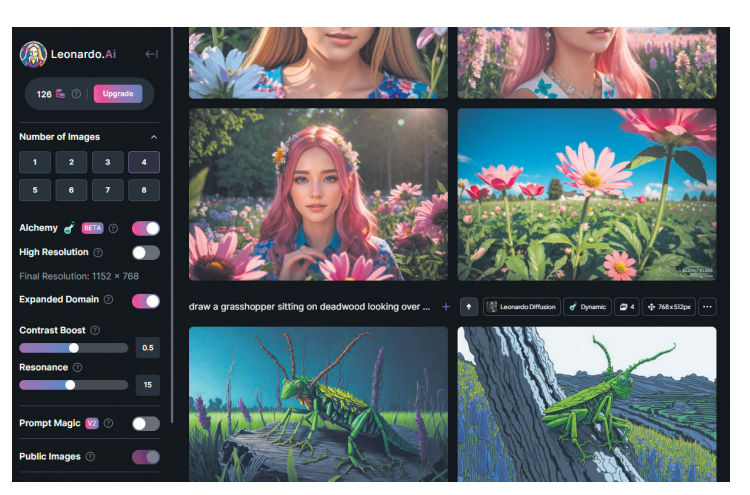

**Bild 8: Leonardo.ai zeichnet Bilder für Sie**

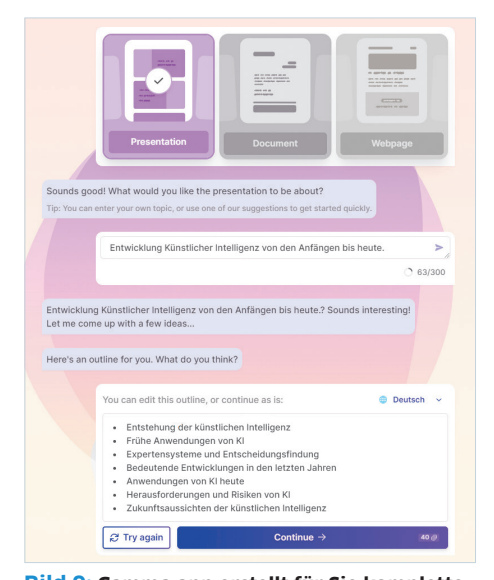

**Bild 9: Gamma.app erstellt für Sie komplette Präsentationen**

Antworten, basierend auf dem Inhalt Ihres PDF-Dokuments.

**Erste Schritte:** Geben Sie [lightpdf.com/](http://lightpdf.com/chatdoc) [chatdoc](http://lightpdf.com/chatdoc) in die Adresszeile Ihres Browsers ein. Klicken Sie auf die Schaltfläche *Select Files*, um das Dokument zu öffnen. Danach generiert ChatDoc automatisch eine (englische) Zusammenfassung des Dokuments. Ähnlich wie bei ChatGPT können Sie nun Fragen stellen und Anweisungen geben, Bild 7.

**Tipp:** Der ChatDoc beherrscht Englisch. Schreiben Sie deshalb jeweils am Ende Ihrer Anweisungen hin, dass Sie eine Antwort auf Deutsch wünschen.

**Kosten/Limiten:** Pro Tag können Sie drei Dokumente hochladen. Benötigen Sie mehr, gibt es das Abo (je nach Laufzeit) ab \$ 2.08 pro Monat.

### **8. Leonardo.ai**

Denken Sie sich aus, was Sie auf einem Bild sehen möchten, schreiben Sie für Leonardo.ai ein paar Worte und lassen Sie sich vom Resultat überraschen.

**Erste Schritte:** Erstellen Sie auf [leonardo.ai](http://leonardo.ai )  einen Account und loggen Sie sich ein. Klicken Sie links im Menü bei *User Tools* auf *AI Image Generation*. Danach geben Sie oben im Textfeld ein, was Sie gerne sehen möchten und bestätigen mit *Generate*, Bild 8.

**Tipp:** Nutzen Sie die verschiedenen Einstellungsmöglichkeiten und vergleichen Sie die Resultate.

**Kosten/Limiten:** Sie erhalten 150 Token pro Tag, um Bilder zu generieren (oder um andere Funktionen von Leonardo.ai zu nutzen). Der Abopreis startet bei 10 US-Dollar pro Tag.

#### **9. Gamma.app**

Gamma.app erstellt im Handumdrehen Präsentationen zu einem beliebigen Thema. Das Resultat laden Sie als PDF oder PowerPoint-Datei auf Ihren Rechner, Bild 9.

**Erste Schritte:** Erstellen Sie auf der Webseite [gamma.app](http://gamma.app) einen Account und melden Sie sich an. Klicken Sie auf *New with AI* und danach auf die Auswahl *Guided* sowie *Presentation*. Jetzt geben Sie (auf Deutsch) das Thema an. Gamma.app macht Ihnen Vorschläge, was in der Präsentation vorkommen könnte. Bearbeiten Sie diese Vorschläge oder generieren Sie mit einem Klick auf *Try again* neue Vorschläge. Sobald Sie mit den Inhaltsangaben zufrieden sind, klicken Sie auf *Continue*. Auf der rechten Seite können Sie eine Vorlage wählen. Via *Continue* werden die Folien für die Präsentation erstellt.

**Tipp:** Gamma.app lässt sich auch dazu nutzen, Fragen beantworten zu lassen. Die Präsentationen sind in der Regel gut strukturiert und helfen, komplexe Themen einfach in Bild und Text zusammenzufassen.

**Kosten/Limiten:** Nutzerinnen und Nutzer erhalten nach der Anmeldung 400 Credits, was für die Erstellung von zehn Präsentationen reicht. Danach kostet das Tool 8 US-Dollar pro Monat.

#### **10. Adobe Photoshop**

Die Funktion *Generative View* in der Betaversion von Photoshop setzt künstliche Intelligenz bei der Bildbearbeitung ein und kann Objekte hinzufügen und entfernen, Bild 10.

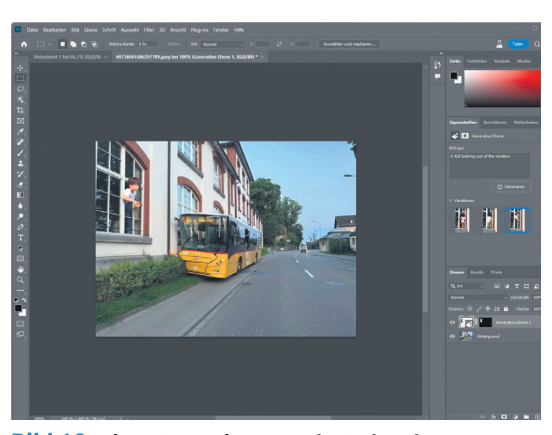

**Bild 10: Die Betaversion von Photoshop kann Bilder erweitern**

**Erste Schritte:** Zur Verwendung dieser Funktion müssen Sie die Betaversion von Photoshop via [adobe.com/ch\\_de/products/photoshop](http://adobe.com/ch_de/products/photoshop) installieren (in der offiziellen Version ist sie noch nicht enthalten). Öffnen Sie ein Bild und markieren Sie einen Ausschnitt. Schreiben Sie, was Photoshop bearbeiten soll.

**Tipp:** Beginnen Sie mit ganz einfachen Aufgaben und tasten Sie sich Schritt für Schritt zu den weiteren Möglichkeiten vor.

**Kosten/Limiten:** Die Funktion setzt voraus, dass Sie die Photoshop-Betaversion (ist Teil des Photoshop-Abos) installiert haben.

# **ARTIKEL ZUM THEMA**

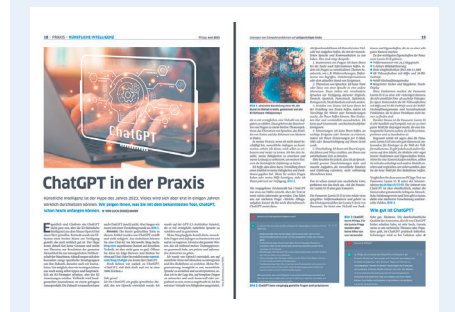

Tipps zu ChatGPT: PCtipp 6/2023, S. 18, oder unter go.pctipp.ch/3176.